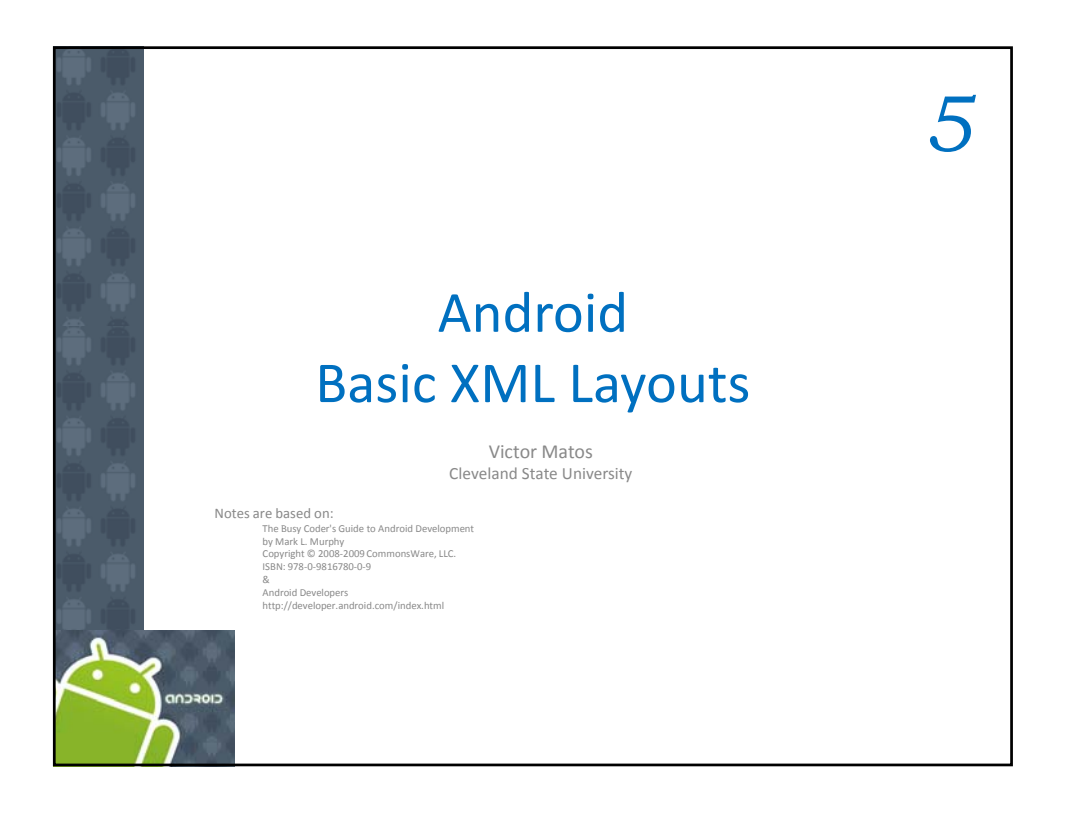

# 5. Android – UI – Basic XML Layouts Basic XML Layouts ‐ Containers

## **Declaring Layout**

Your layout is the architecture for the user interface in an Activity. It defines the layout structure and holds all the elements that appear to the user. You can declare your layout in two ways:

- **1. Declare UI elements in XML**. Android provides a straightforward XML vocabulary that corresponds to the View classes and subclasses, such as those for widgets and layouts.
- **2. Instantiate layout elements at runtime**. Your application can create *View* and *ViewGroup* objects (and manipulate their properties) programmatically.

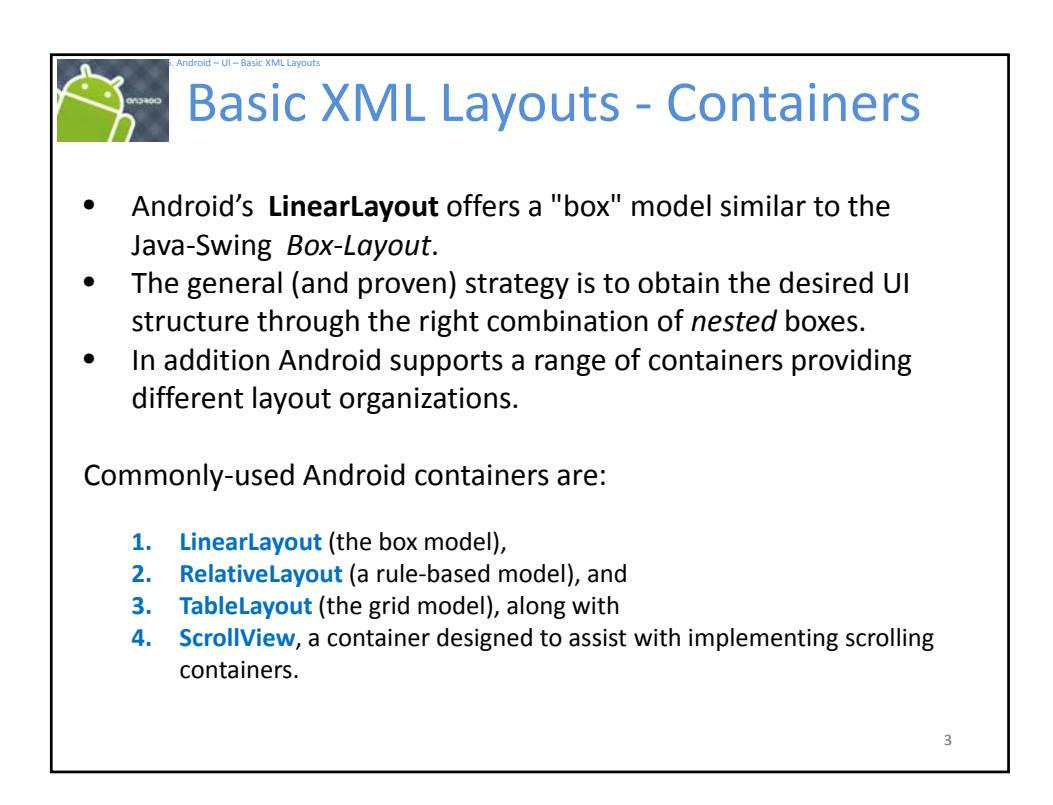

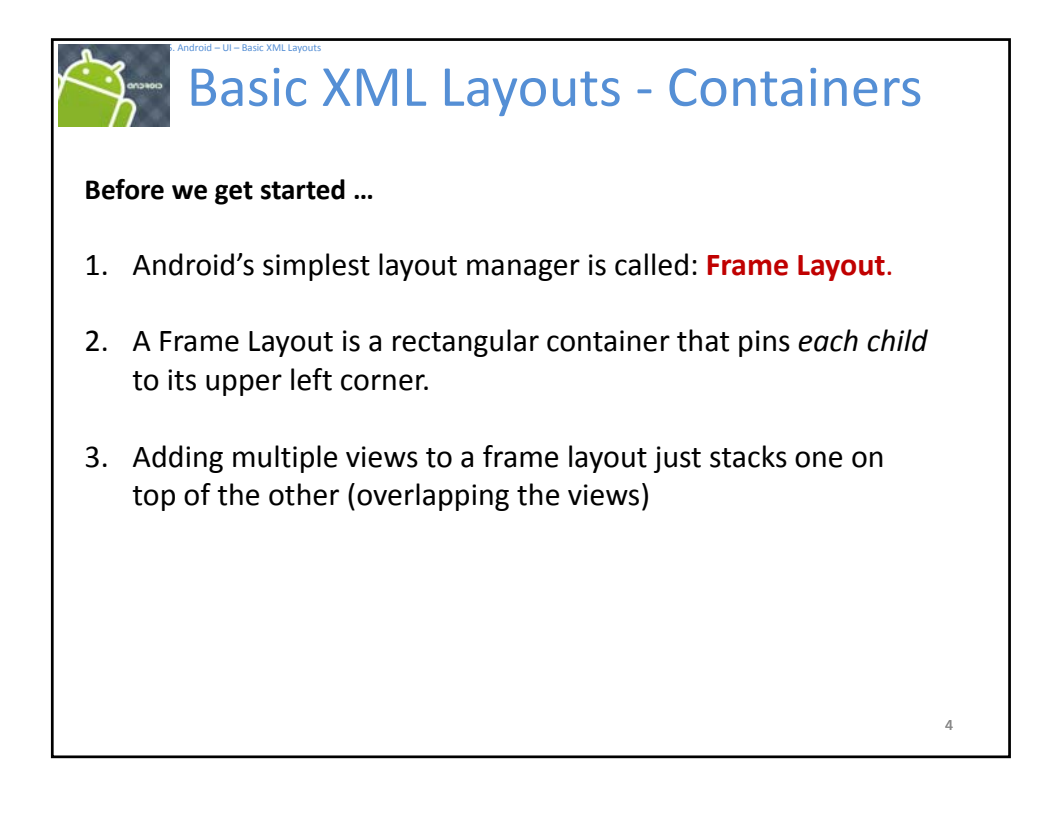

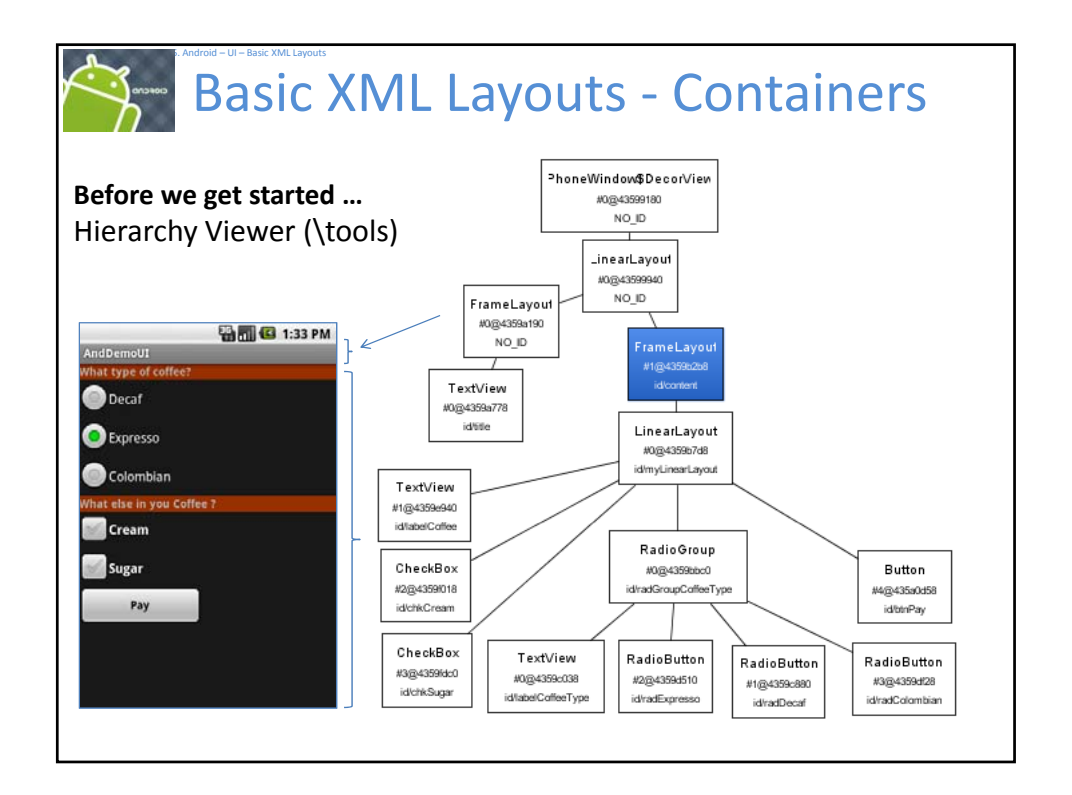

# Basic XML Layouts ‐ Containers

## **1. Linear Layout**

5. Android – UI – Basic XML Layouts

LinearLayout is a *box model* – widgets or child containers are lined up in a *column* or *row*, one after the next.

To configure a LinearLayout, you have five main areas of control besides the container's contents:

- orientation,
- fill model,
- weight,
- gravity, and
- padding

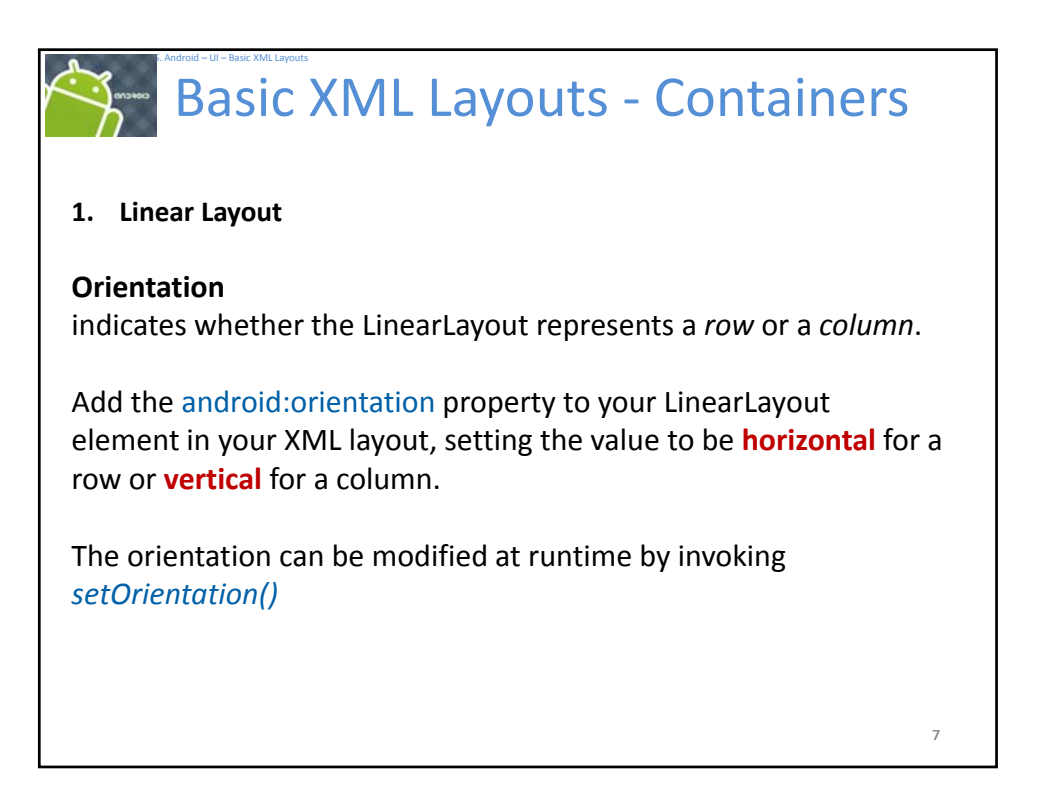

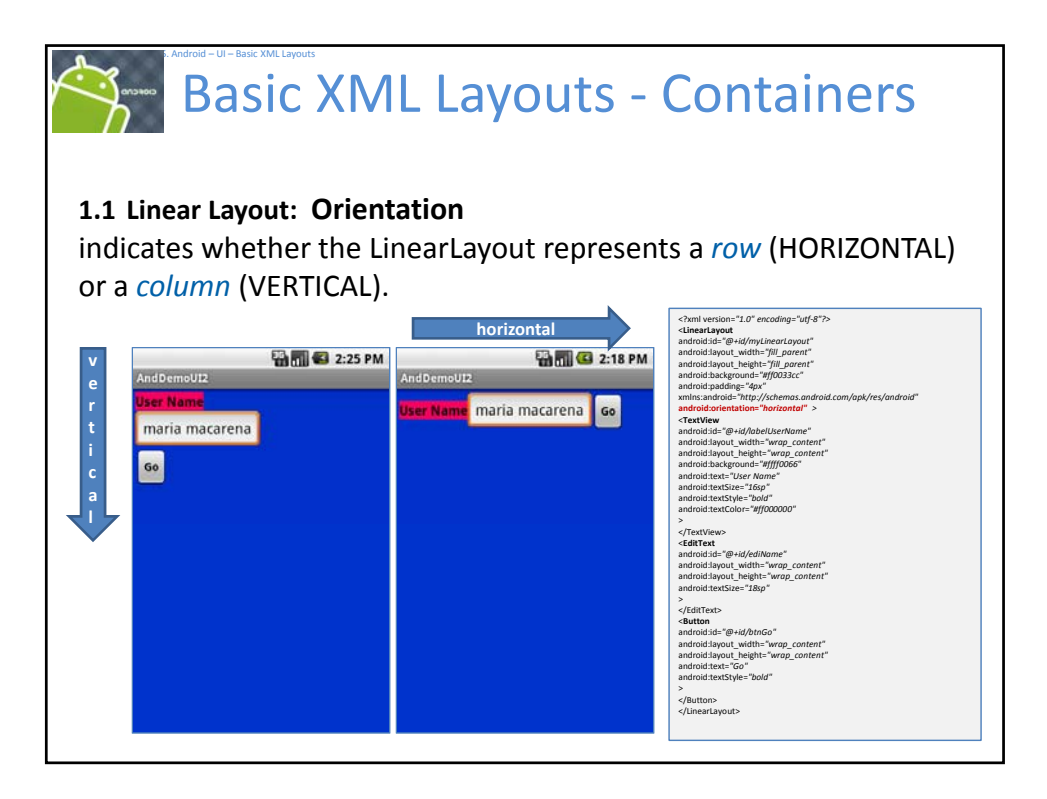

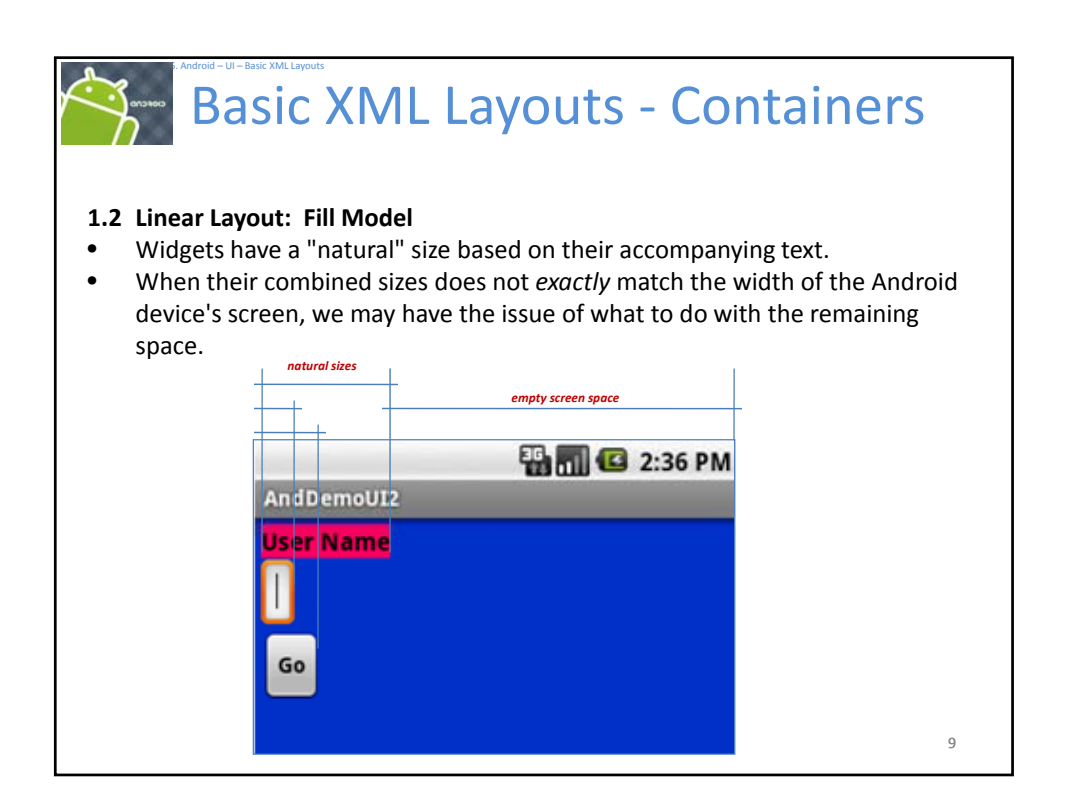

# 5. Android – UI – Basic XML Layouts Basic XML Layouts ‐ Containers **1.2 Linear Layout: Fill Model** All widgets inside a LinearLayout must supply dimensional attributes **android:layout\_width** and **android:layout\_height** to help address the issue of empty space. Values used in defining heigth and width are: 1. Specific a *particular dimension*, such as **125px** to indicate the widget should take up exactly 125 pixels. 2. Provide wrap\_content, which means the widget should fill up its natural 10 space, unless that is too big, in which case Android can use **word‐wrap** as needed to make it fit. 3. Provide **fill\_parent**, which means the widget should fill up all available space in its enclosing container, after all other widgets are taken care of.

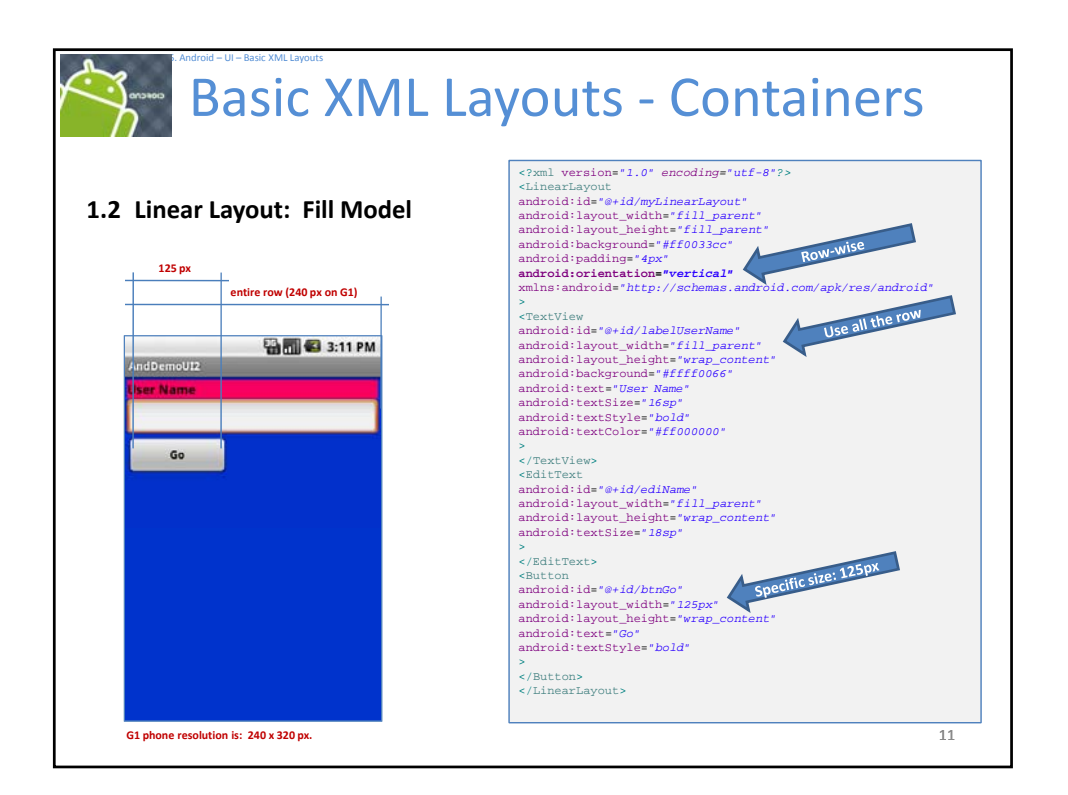

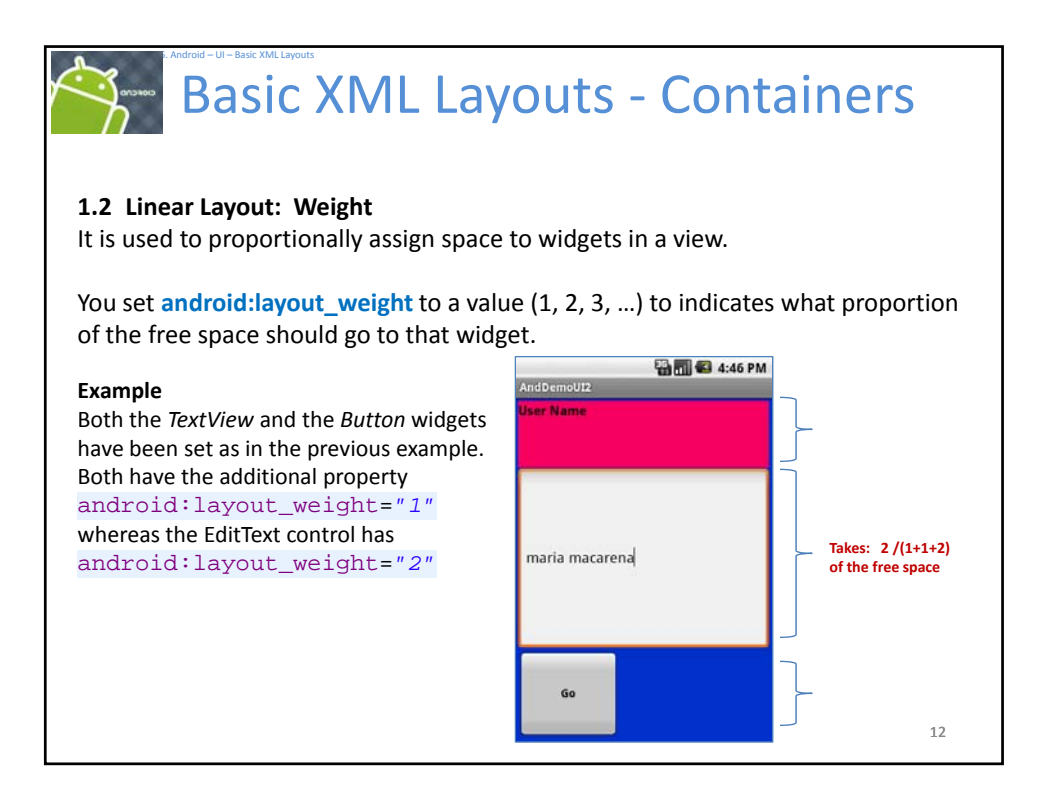

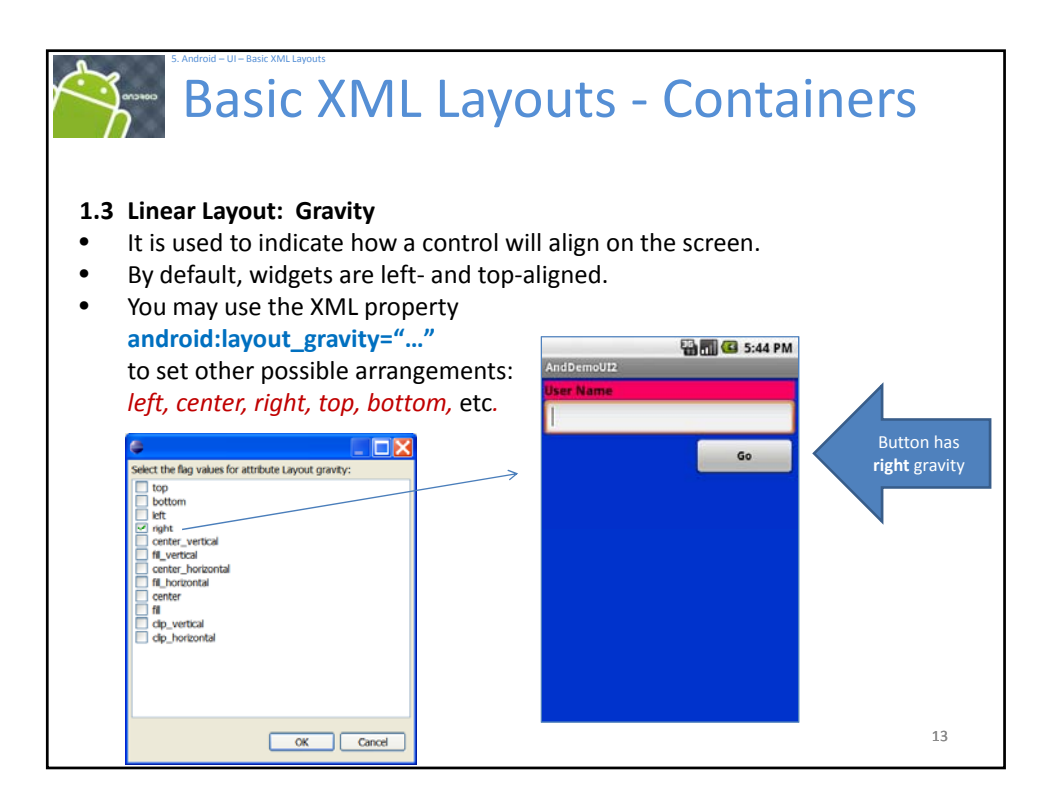

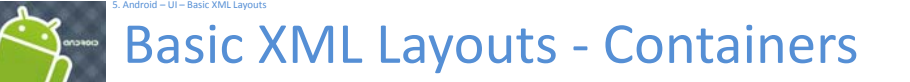

#### **1.4 Linear Layout: Padding**

- By default, widgets are tightly packed next to each other.
- If you want to increase the whitespace between widgets, you will want to use the **android:padding** property (or by calling *setPadding*() at runtime on the widget's Java object).
- The padding specifies how much space there is between the boundaries of the widget's "cell" and the actual widget contents.

Note: Padding is analogous to the margins on a word processing document.

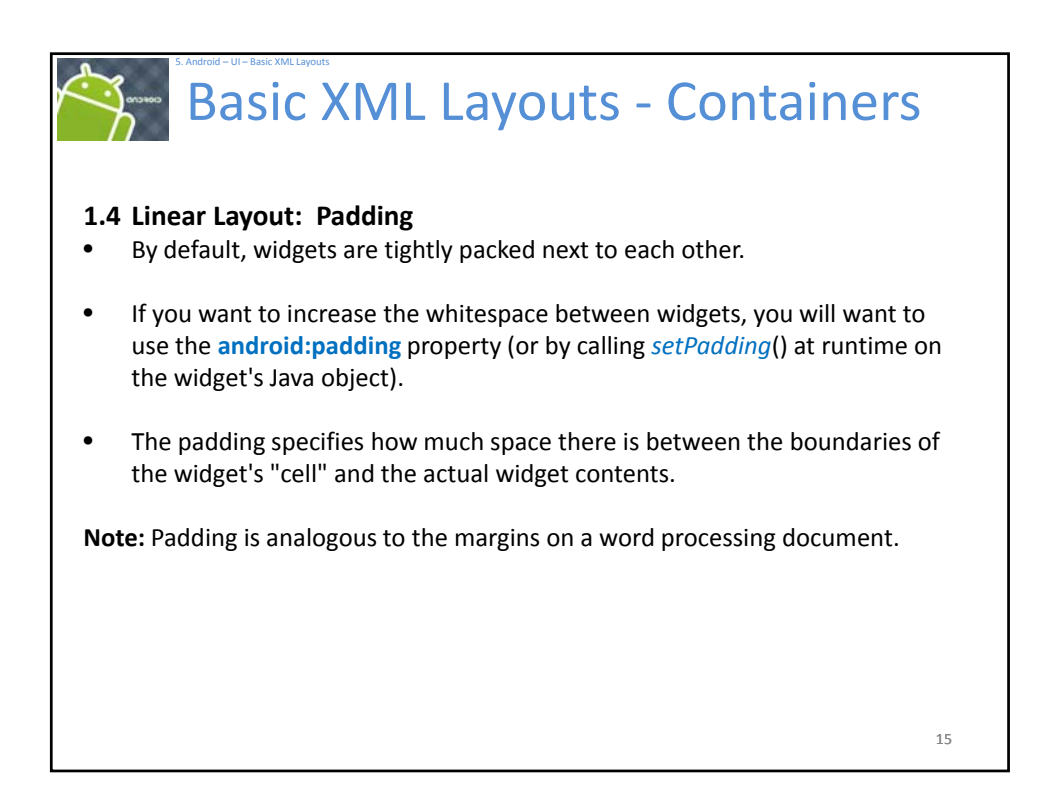

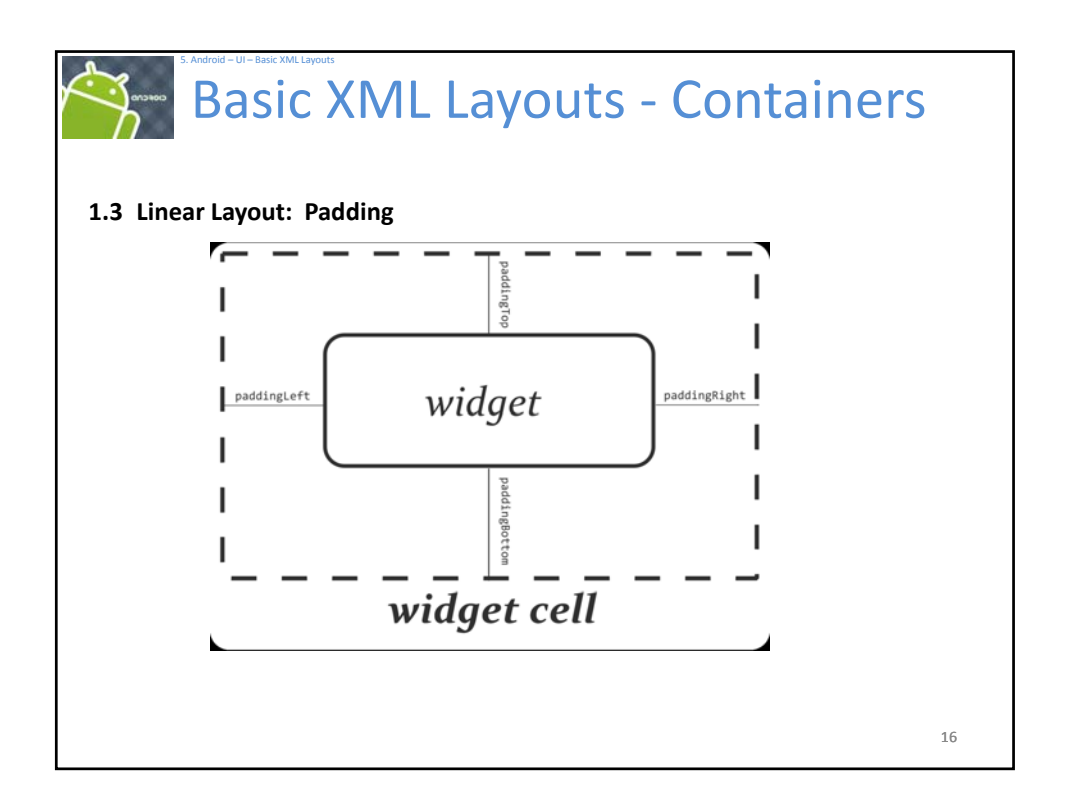

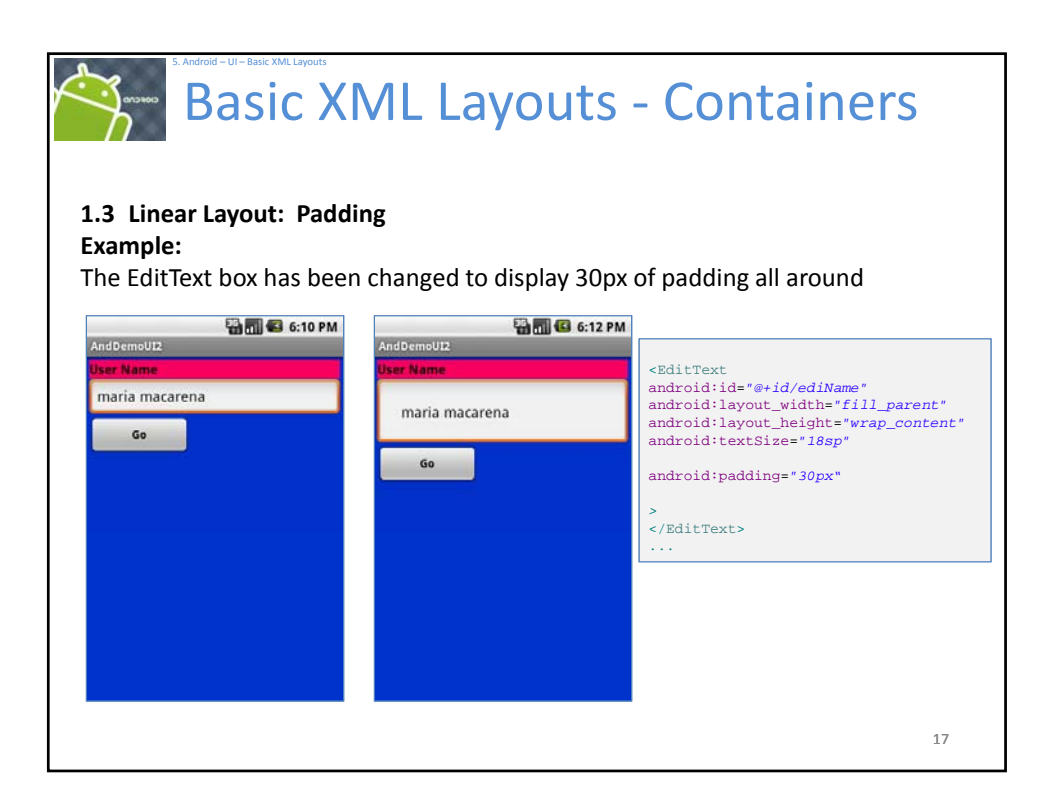

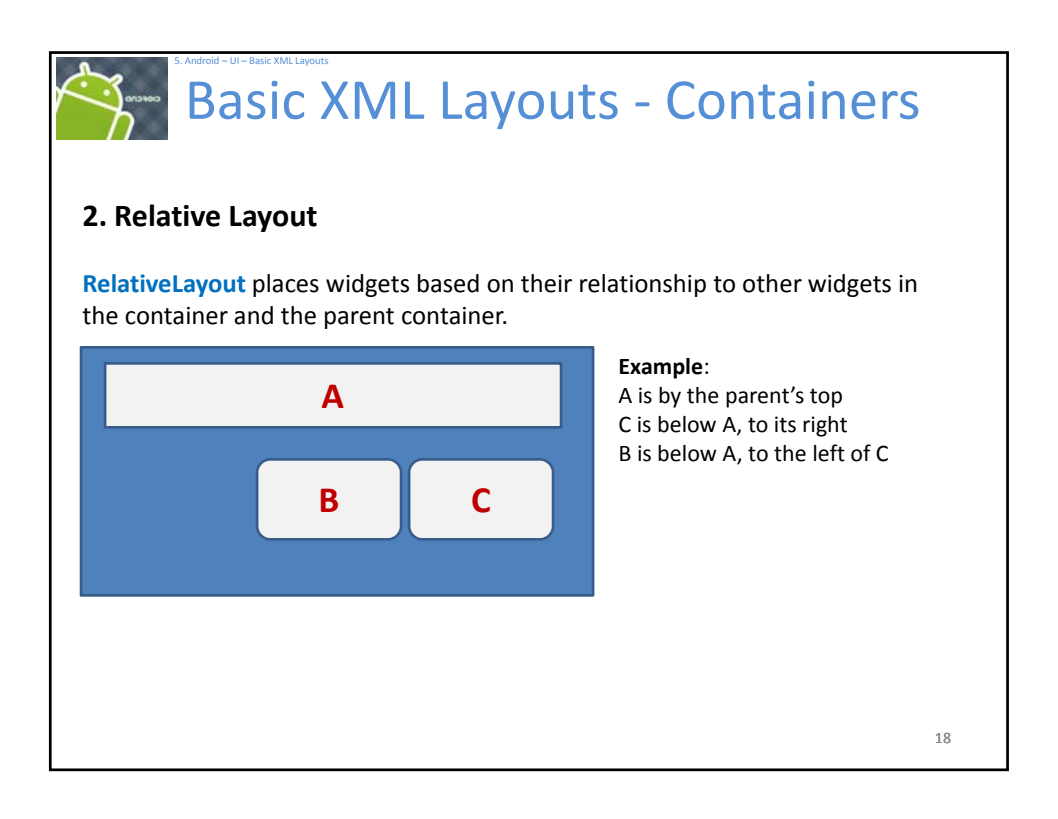

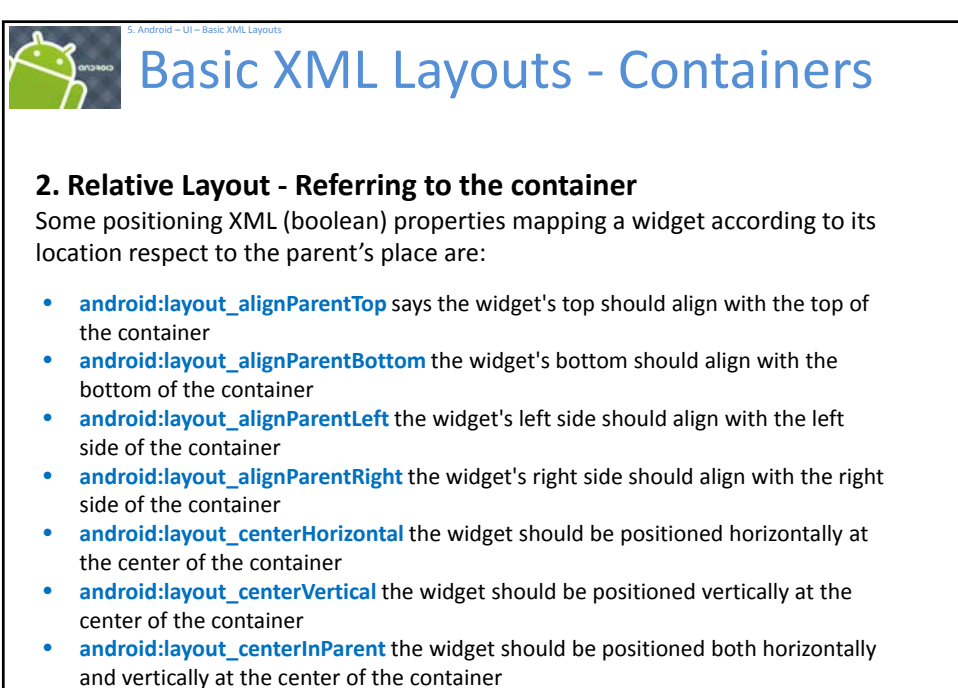

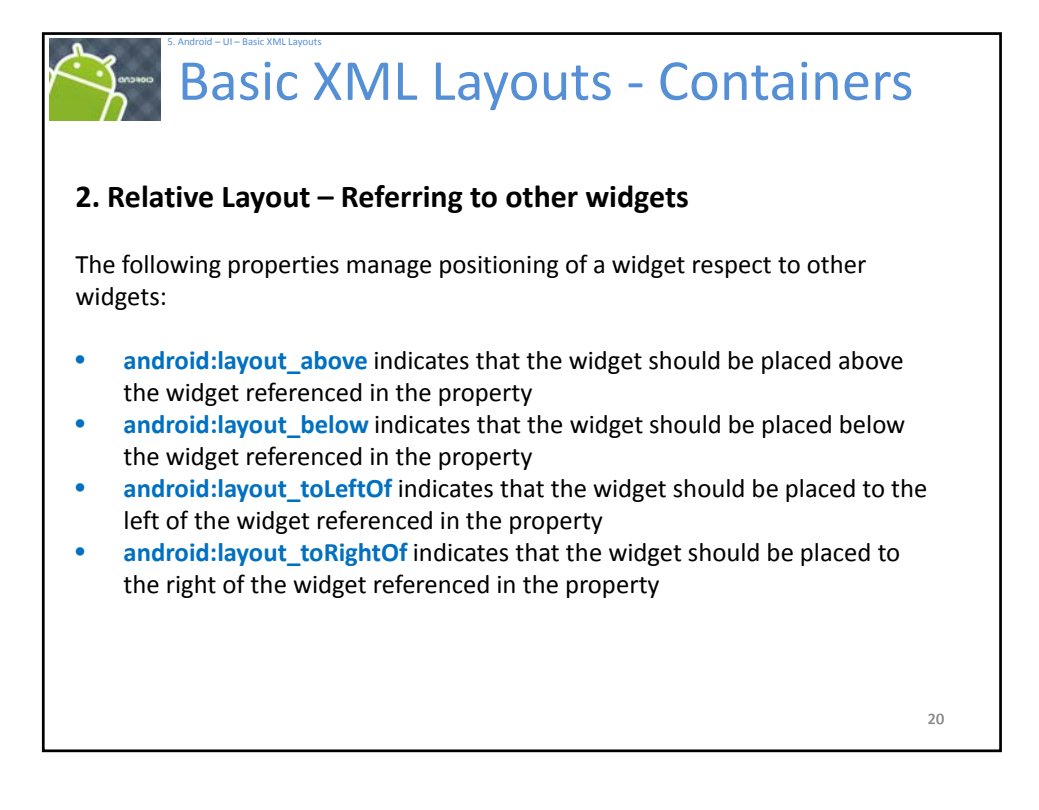

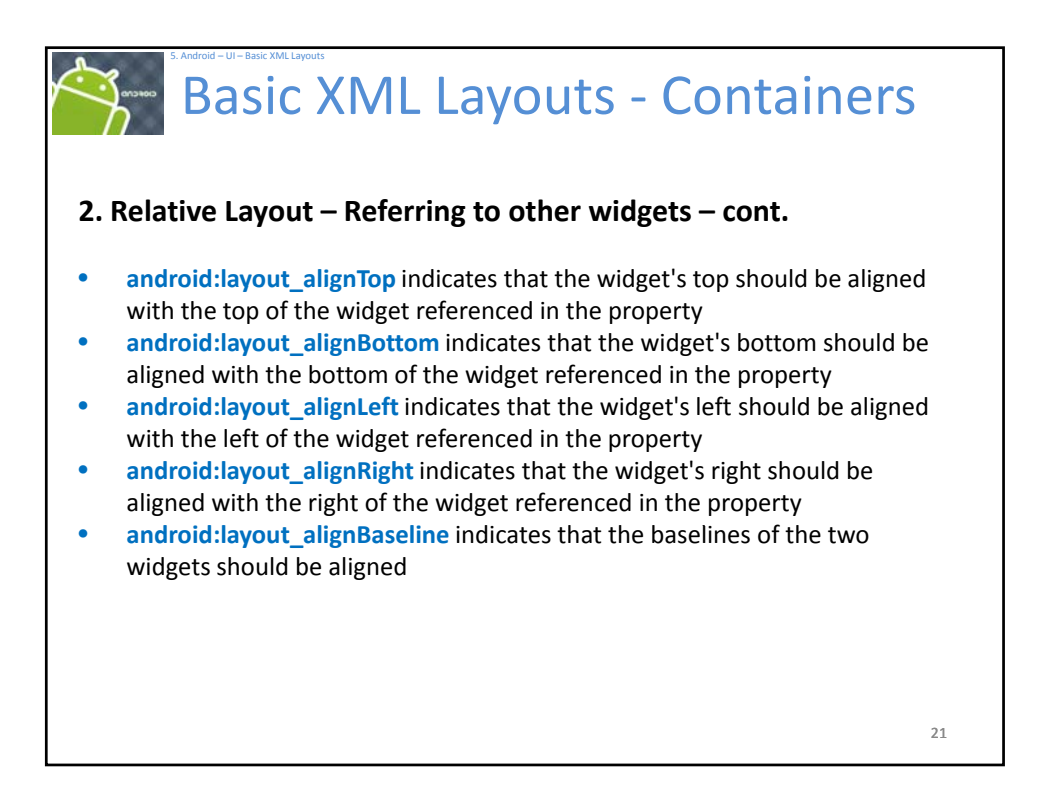

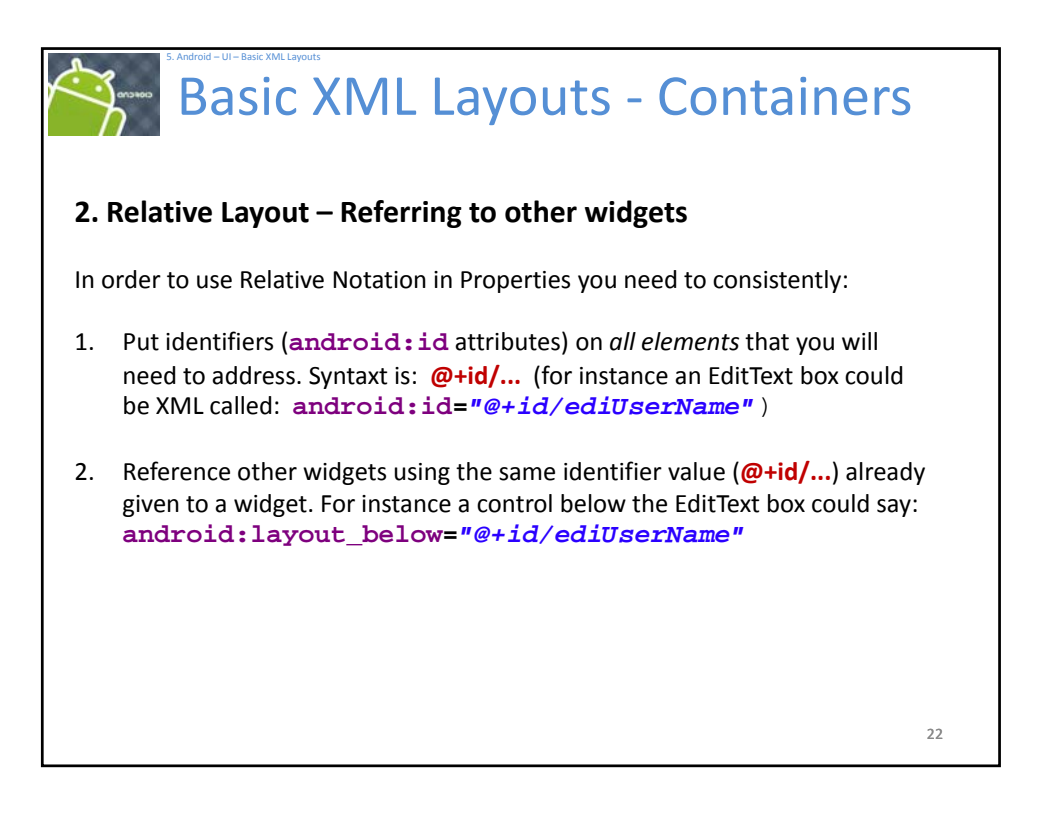

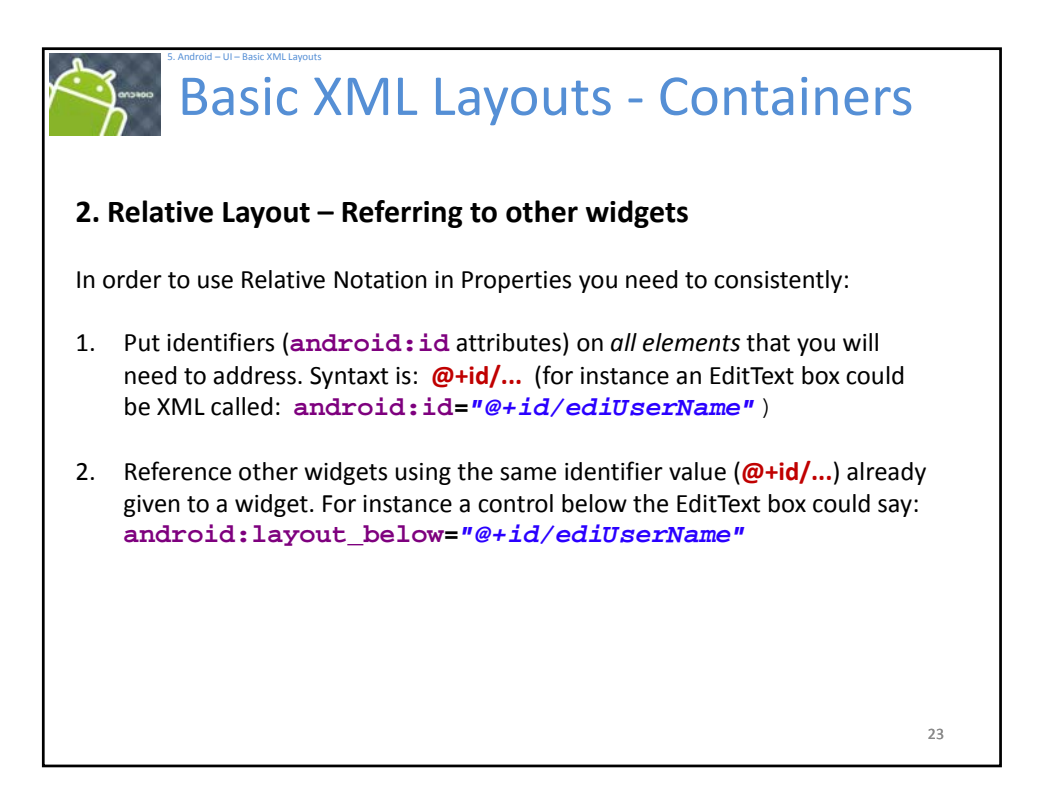

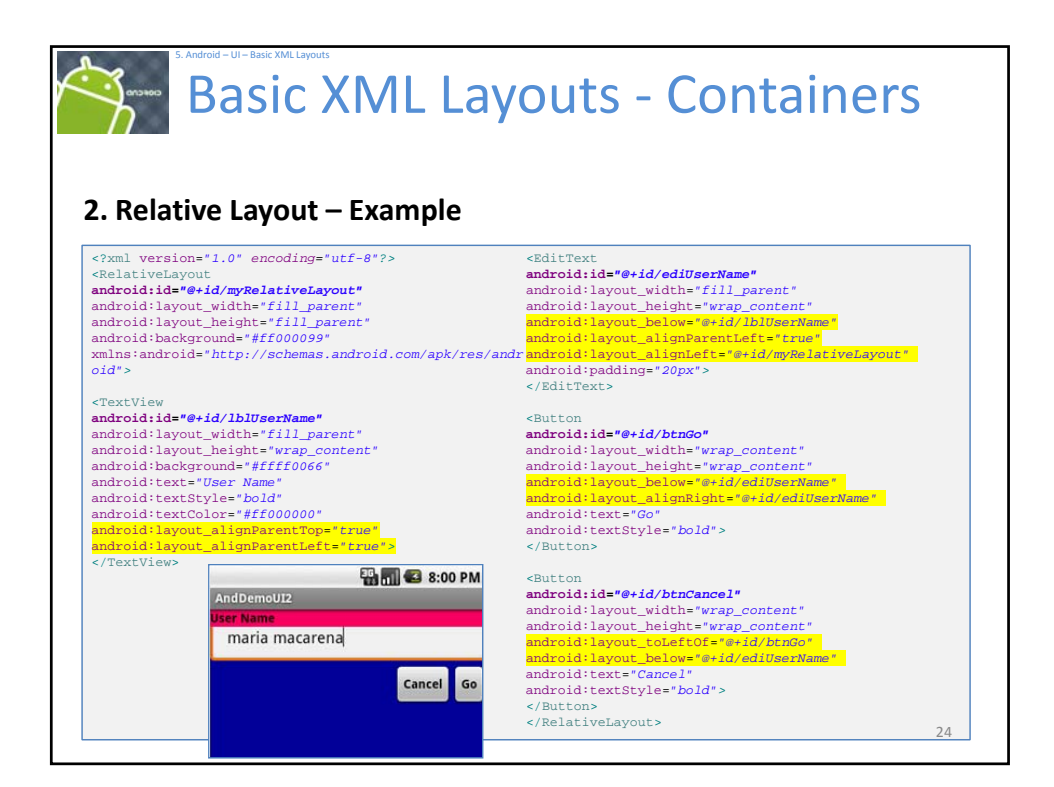

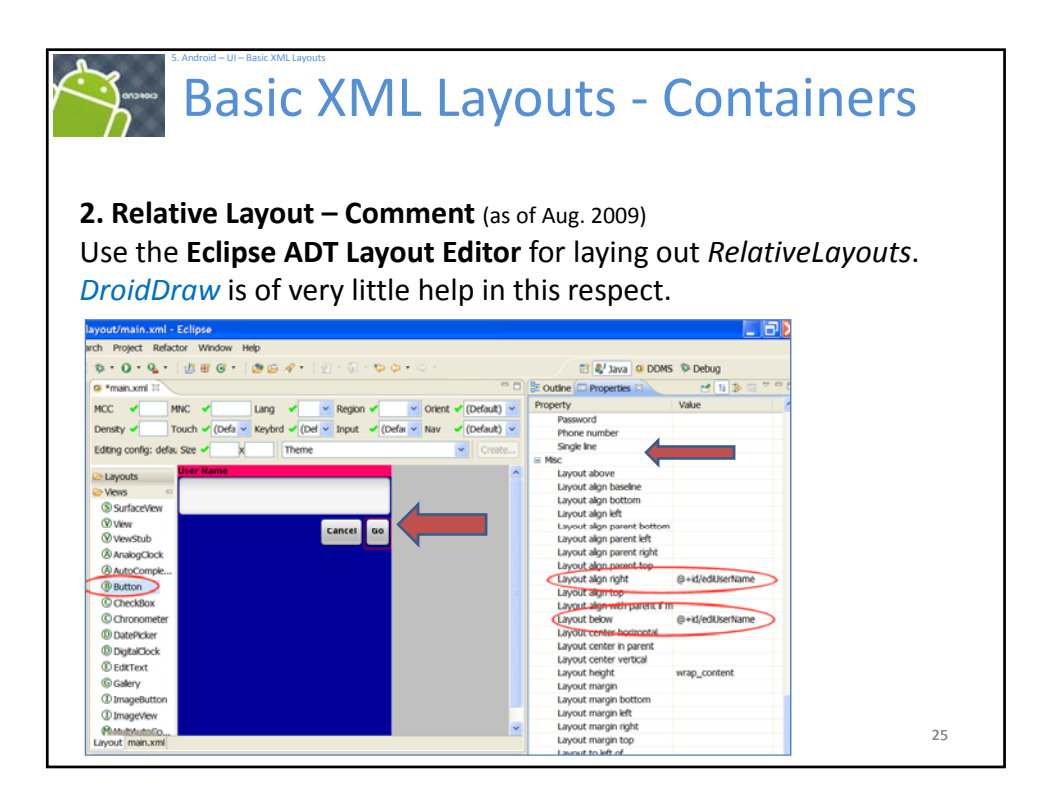

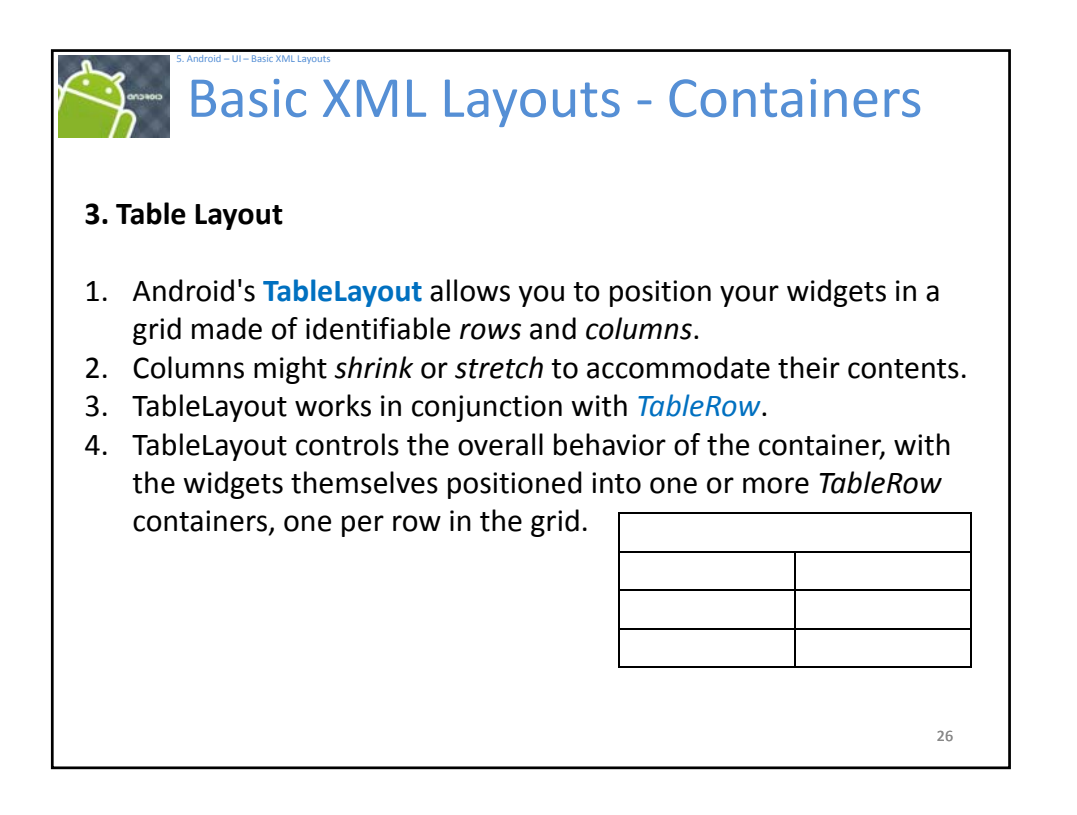

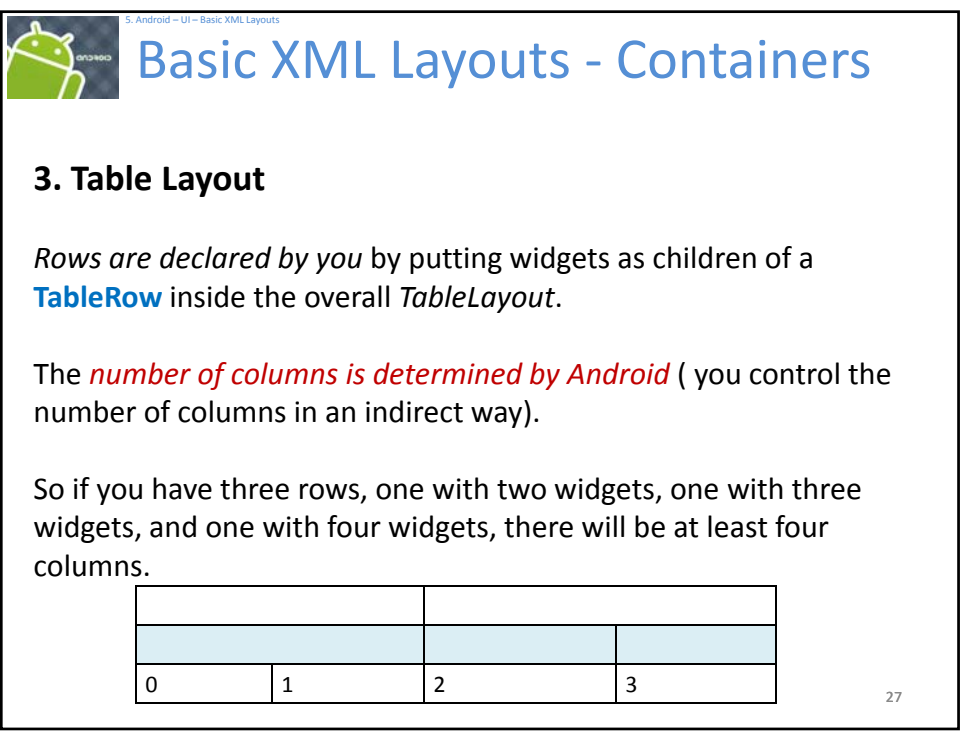

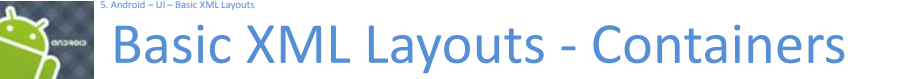

# **3. Table Layout**

However, a single widget can take up more than one column by including the **android:layout\_span** property, indicating the number of columns the widget spans (this is similar to the **colspan** attribute one finds in table cells in **HTML**)

```
<TableRow>
   <TextView android:text="URL:" />
  <EditText
  android:id="@+id/entry"
  android:layout_span="3" />
</TableRow>
```
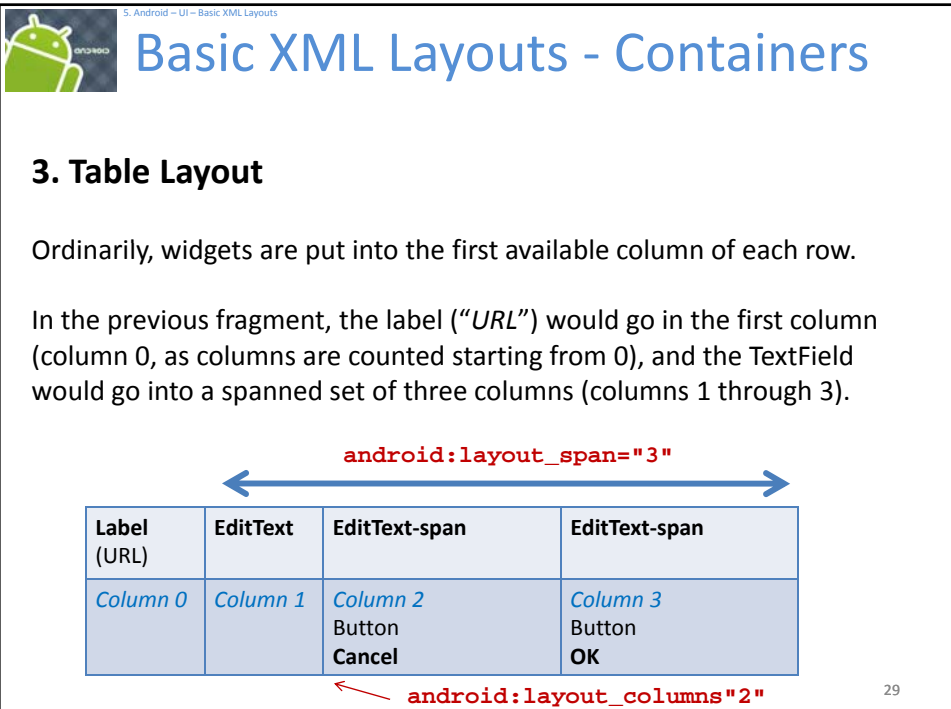

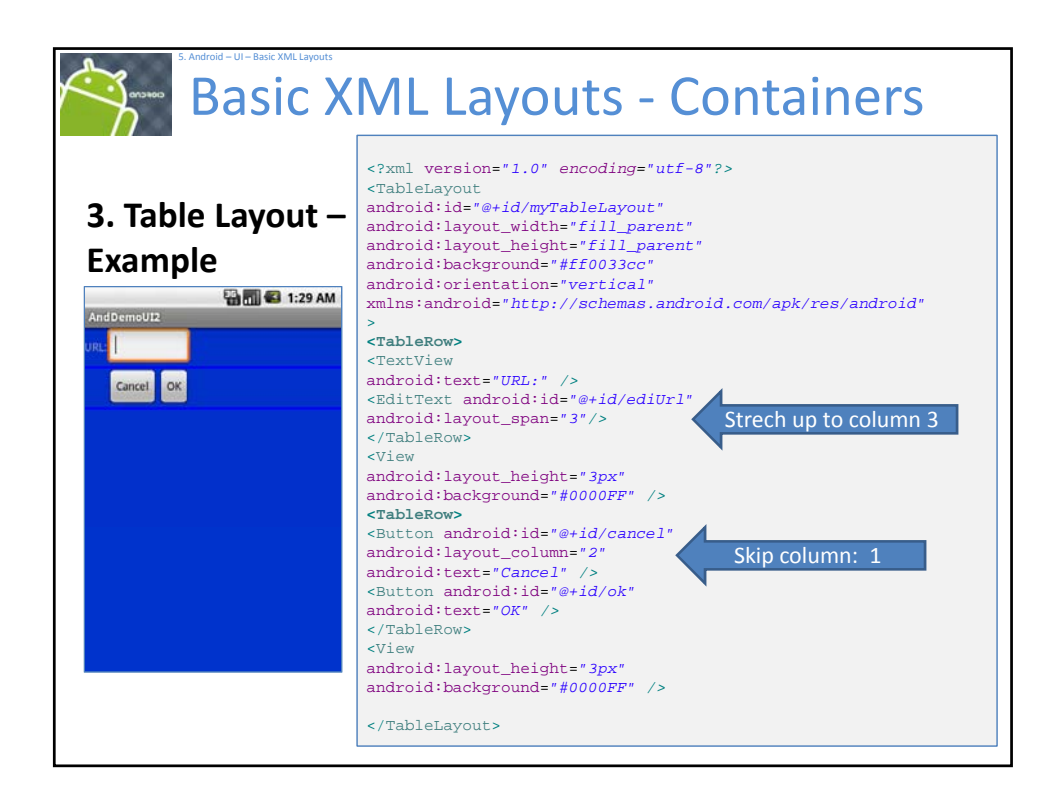

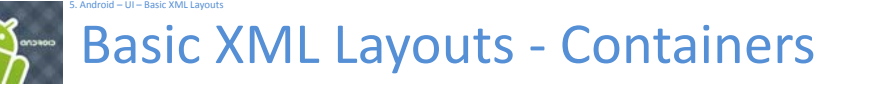

# **3. Table Layout**

By default, each column will be sized according to the "natural" size of the widest widget in that column.

If your content is narrower than the available space, you can use the *TableLayout* property:

**android:stretchColumns =" " …**

Its value should be a single column number (0‐based) or a comma‐ delimited list of column numbers. Those columns will be stretched to take up any available space yet on the row.

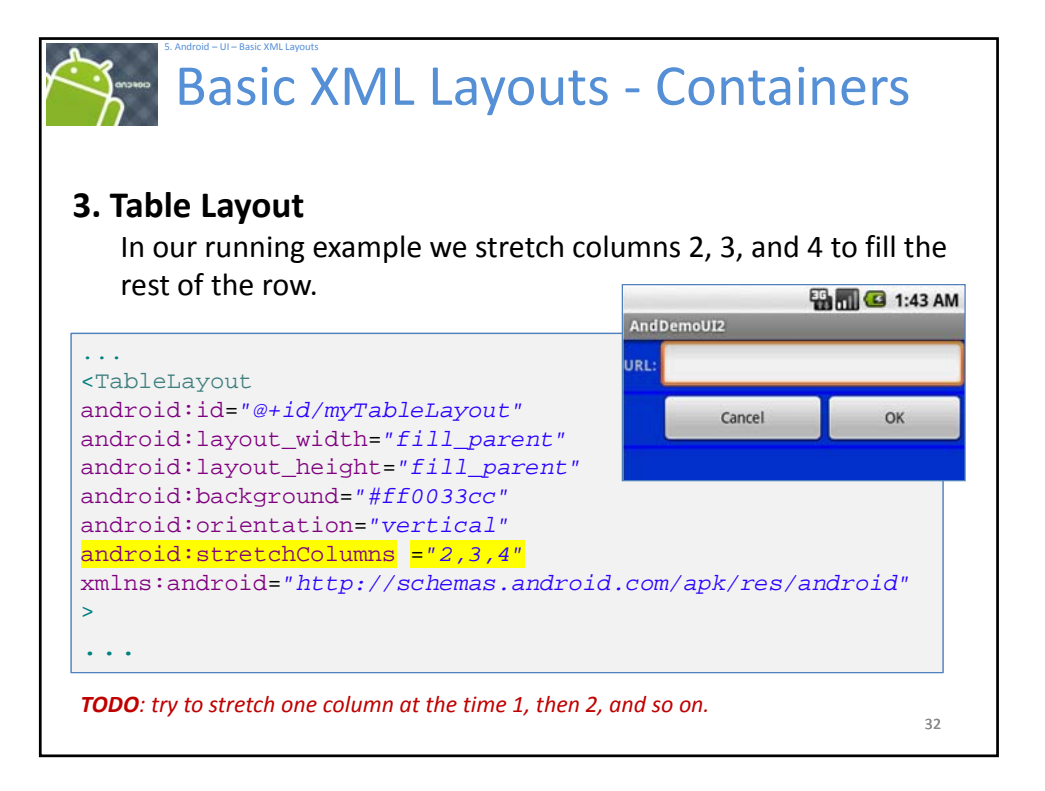

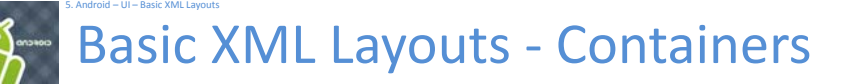

# **4. ScrollView Layout**

When we have more data than what can be shown on a single screen you may use the **ScrollView** control.

It provides a sliding or scrolling access to the data. This way the user can only see part of your layout at one time, but the rest is available via scrolling.

This is similar to browsing a large web page that forces the user to scroll up the page to see the bottom part of the form.

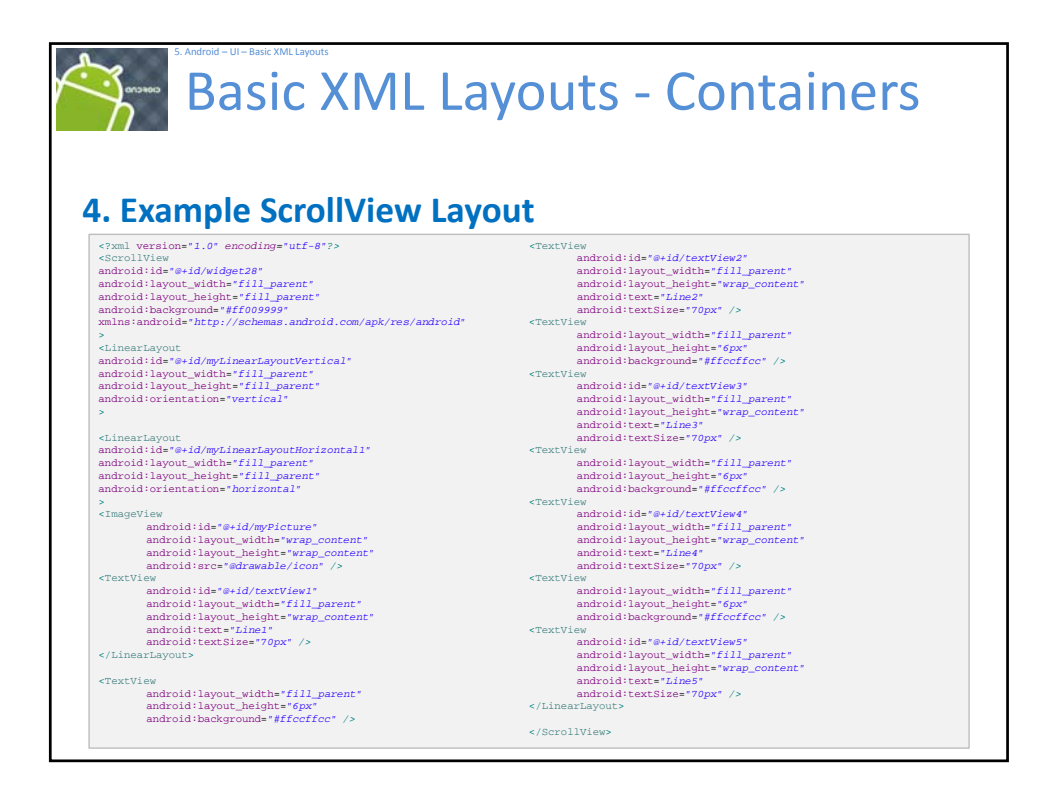

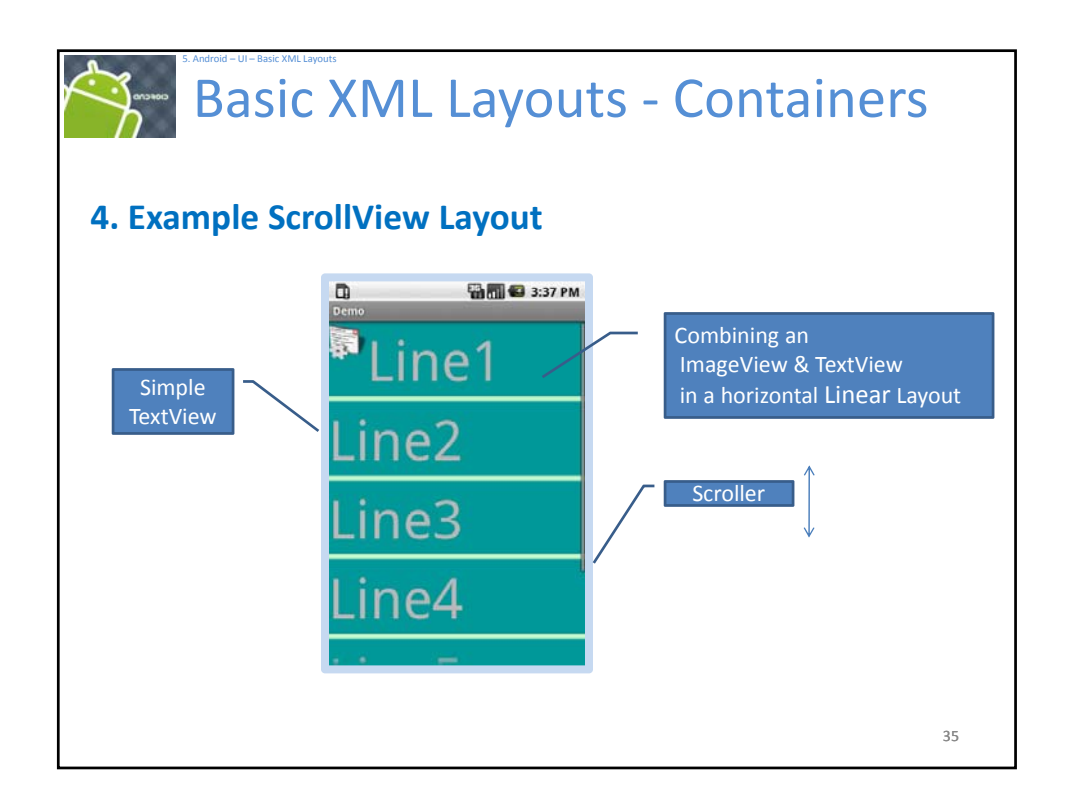

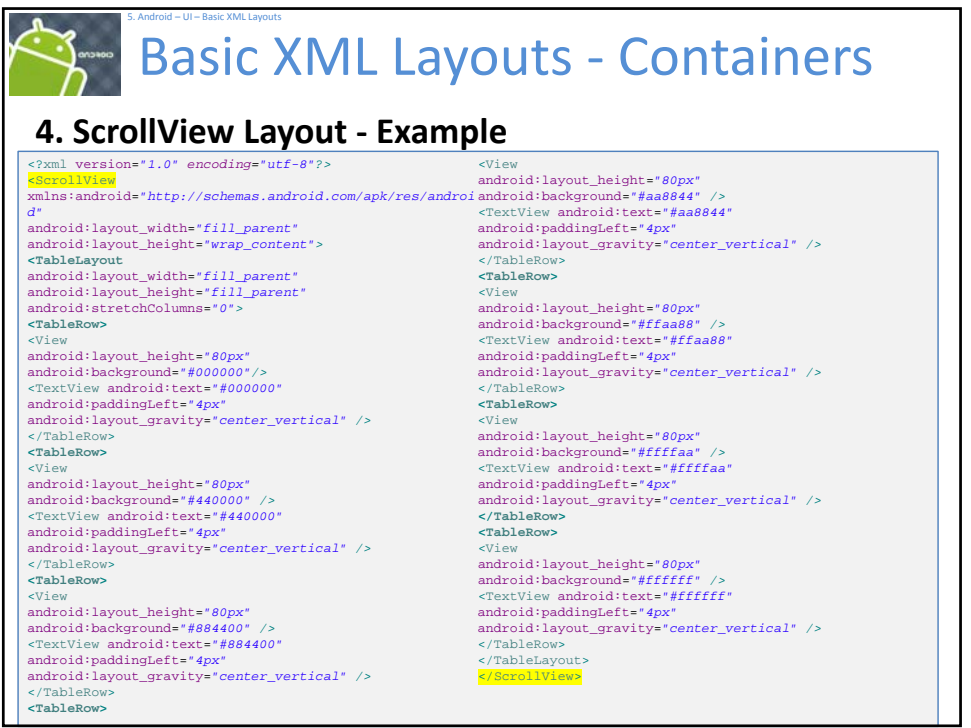

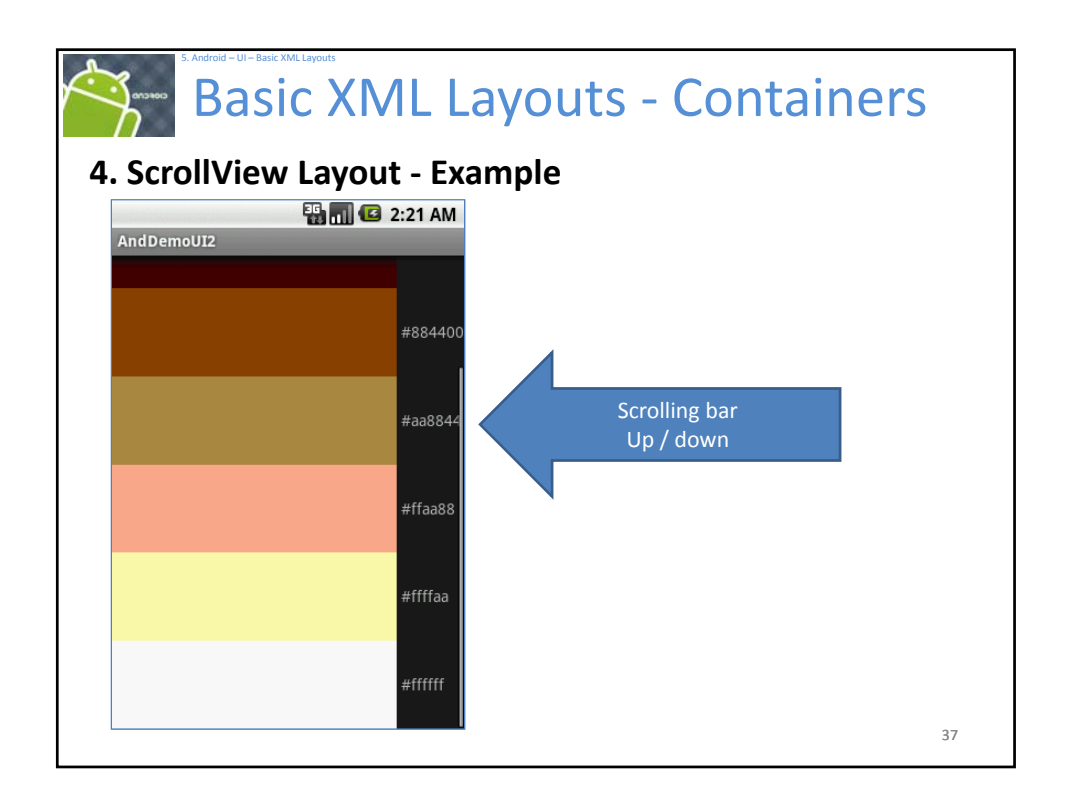

# 5. Android – UI – Basic XML Layouts Basic XML Layouts ‐ Containers **5. Miscellaneous. EN 3 2:05 PM Absolute Layout** AndDemoU22 **User Nam** • A layout that lets you specify exact locations (x/y  $= 98px$ coordinates) of its children.  $x = 76px$ Go • Absolute layouts are *less flexible* and harder to maintain than other types of layouts without absolute positioning. 38

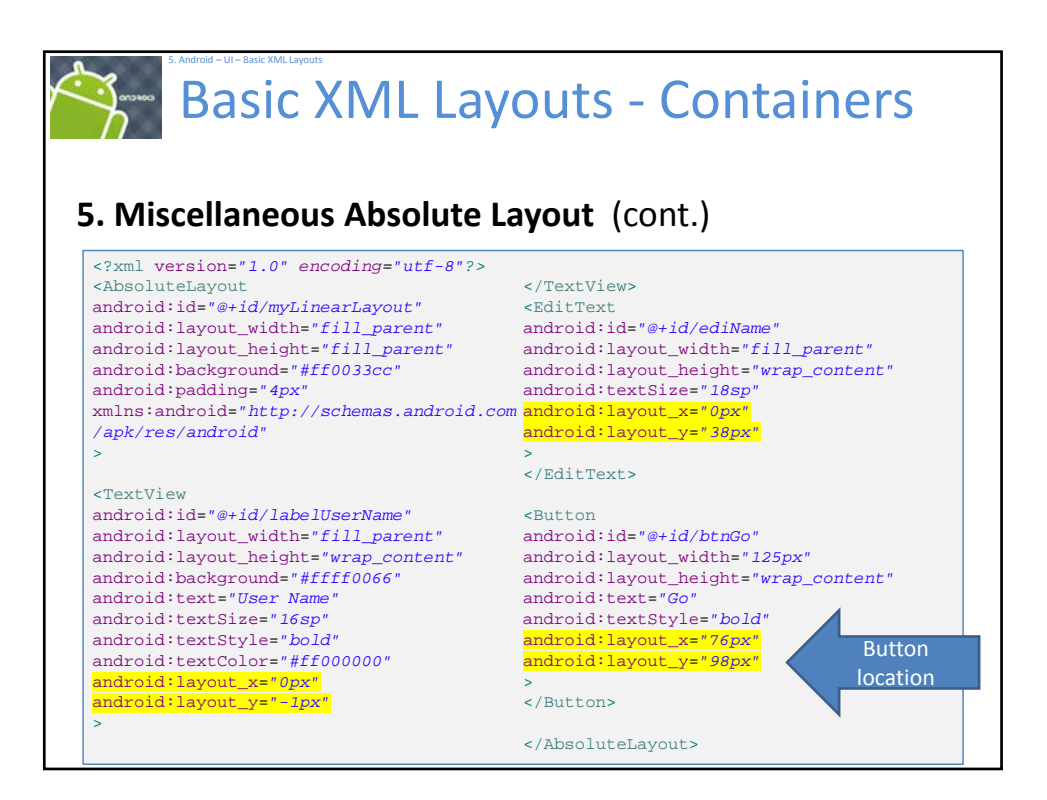

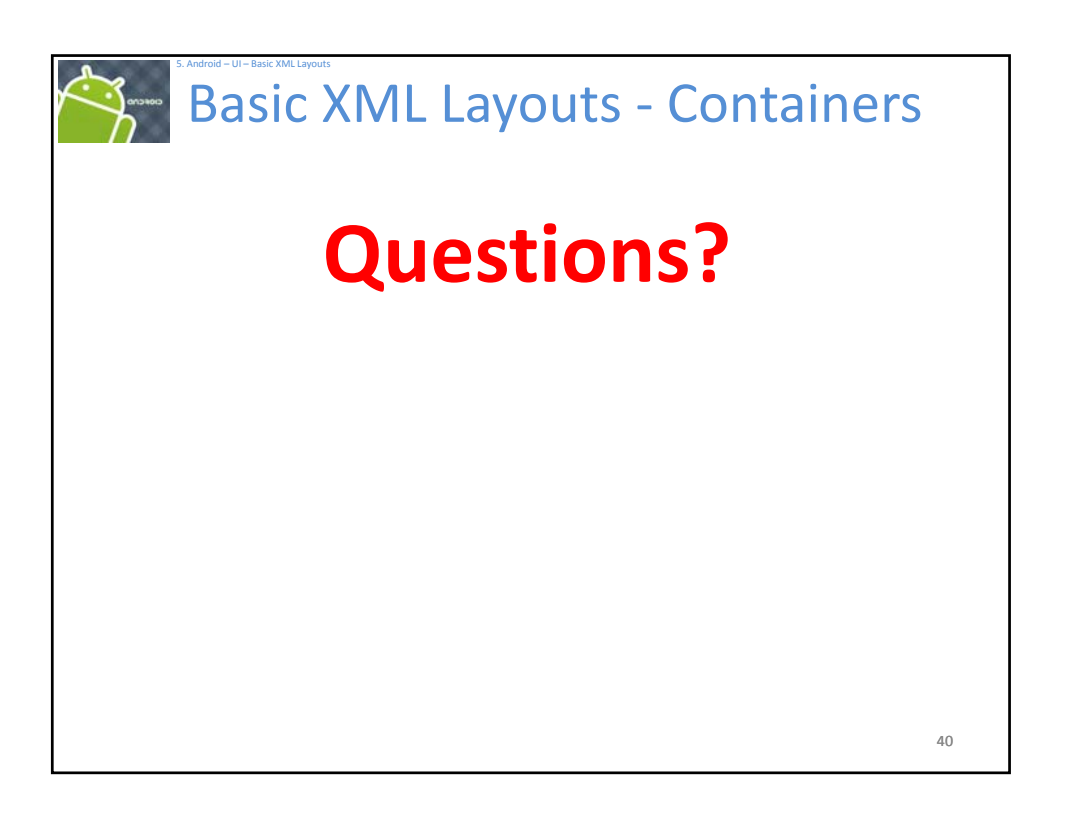